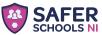

## **Download** today for free! GET IT ON Google Play

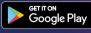

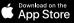

## Step One

Search Safer Schools NI

Then download the app

## Step Two

Select your role and create an account

## **Step Three**

Search and select your school and input your entry code

saferschoolsni.co.uk